Um ein Dokument in A2-Format auf zwei A3-Seiten zu drucken, brauchen Sie einen Drucker, der A3 drucken kann. Gehen Sie dann, wie auf den Bildern beschrieben, vor (je nach Drucker kann das Bedienfeld anders aussehen). Wenn Sie nur einen A4-Drucker haben, müssen Sie die Einstellungen (Teilskalierung, Seitenformat) entsprechend anpassen.

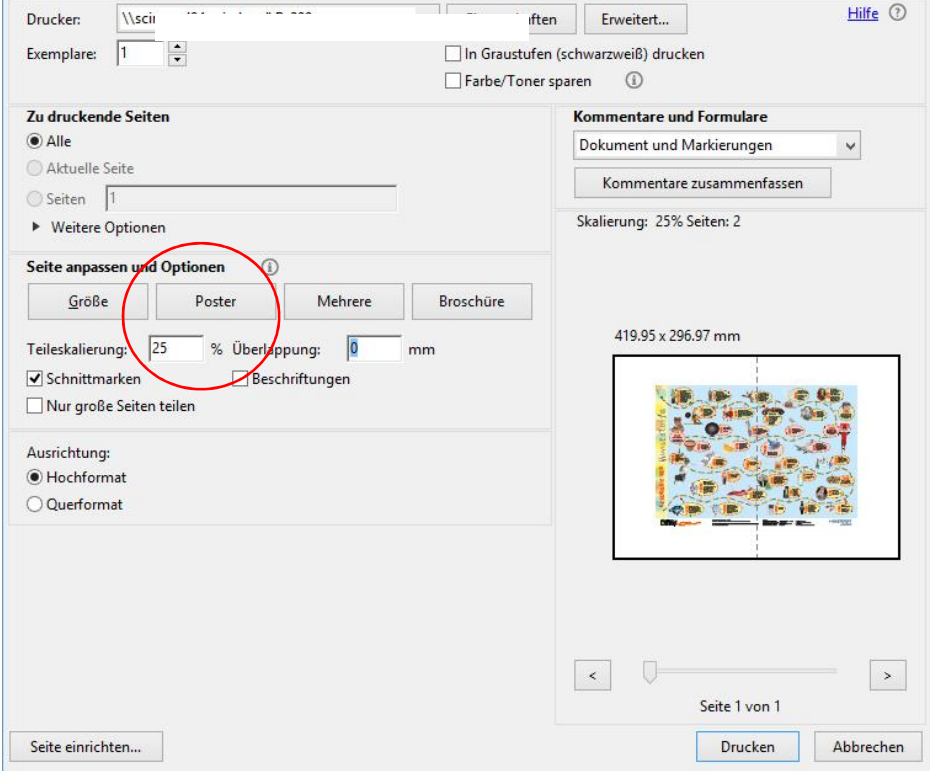

Wählen Sie Poster; Teilskalierung 25%. Dann klicken Sie auf "Eigenschaften".

## Wählen Sie Format A3

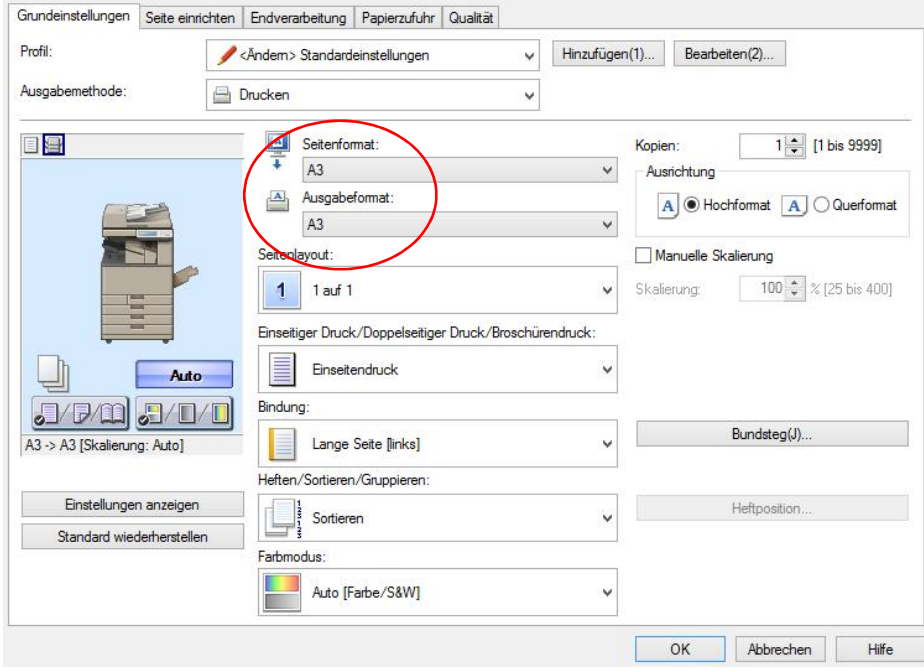